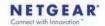

## Product Installation Guide For 802.11ac PCI Express Card

Model Number: 11AC-AR9880

Revision: 1.0

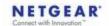

## Installing the Wireless PCIe Card module

Step-1: Make sure Cable Modem at power off-mode and find the correct position with PCIe connector.

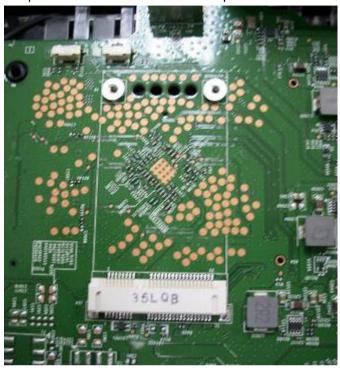

Step-1: Installing PCIe Card module to Cable Modem PCIe Card connector

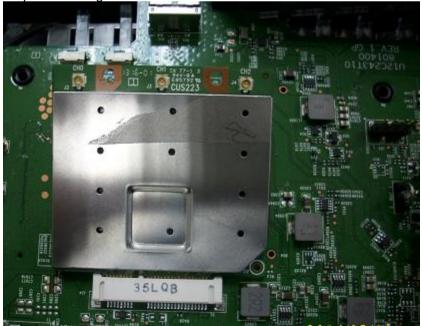

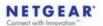

Step-3: Lock Screw

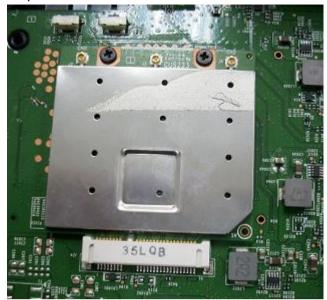

Step-4: Connect three external Wi-Fi antennas on I-PEX connectors.

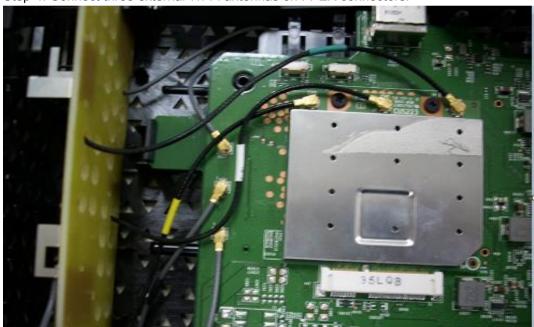

step4. Power on the Cable Modem.

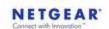

## Installing the Wireless PCIe miniCard module Software

• When you have completed the hardware installation, please turn on Cable Modem then software will be automatically detect PCIe wifi module and turn on device.